# <span id="page-0-4"></span>**Report & Edit Menus**

- [Overview](#page-0-0)
- [Report Menu](#page-0-1)
	- <sup>o</sup> [Draft Report](#page-0-2) [Active Report](#page-0-3)
	-
- [Edit Menu](#page-1-0) [Edit Report](#page-2-0)
	- <sup>o</sup> [Draft Vs. Active](#page-2-1)
		- [Active](#page-2-2)
			- [Draft](#page-2-3)
	- <sup>o</sup> [Confirmation Prompts](#page-2-4)
		- [Confirm](#page-2-5)
		- [No Access](#page-3-0)
		- [Override](#page-4-0)

# <span id="page-0-0"></span>**Overview**

#### [top](#page-0-4)

When a report is initially created it's in **draft** mode. This means that it's currently being edited and cannot be accessed by other users. When the report is complete it's **activated**, meaning that it's ready for consumption. Different menu options are available through the Report & Edit menus depending on this status.

# <span id="page-0-1"></span>Report Menu

#### [top](#page-0-4)

## <span id="page-0-2"></span>**Draft Report**

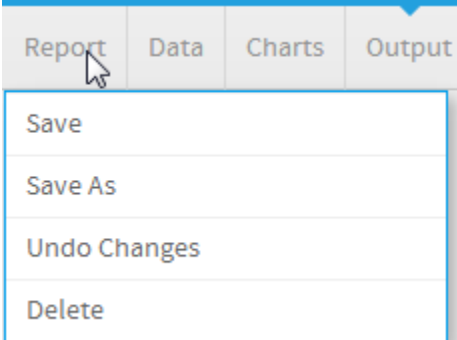

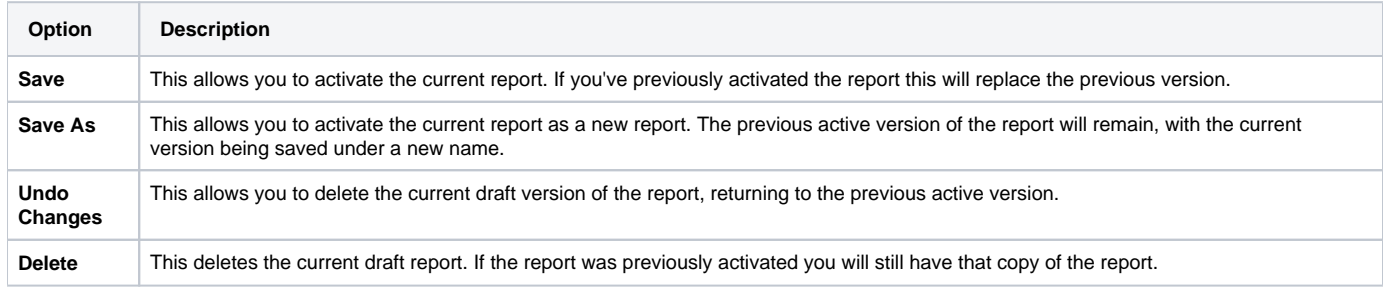

### <span id="page-0-3"></span>**Active Report**

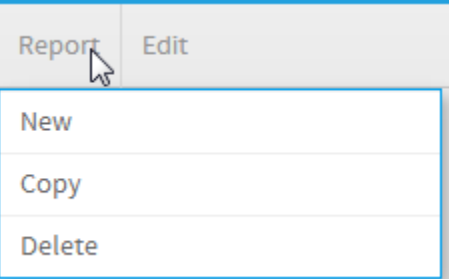

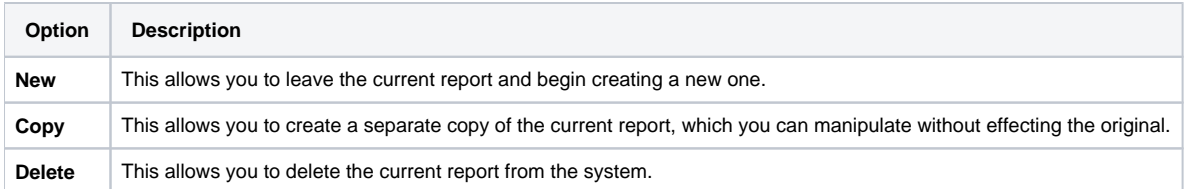

# <span id="page-1-0"></span>Edit Menu

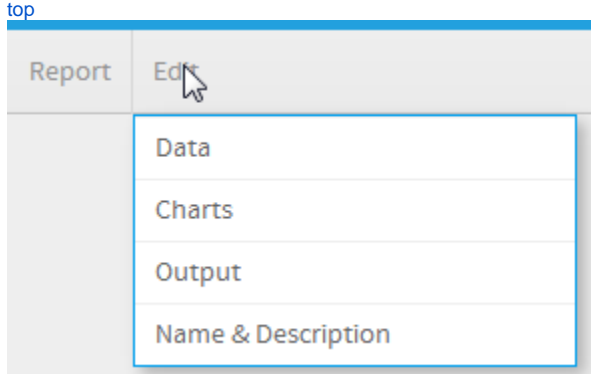

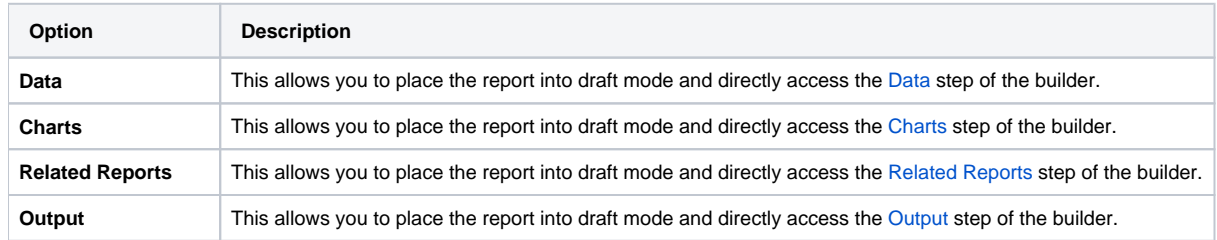

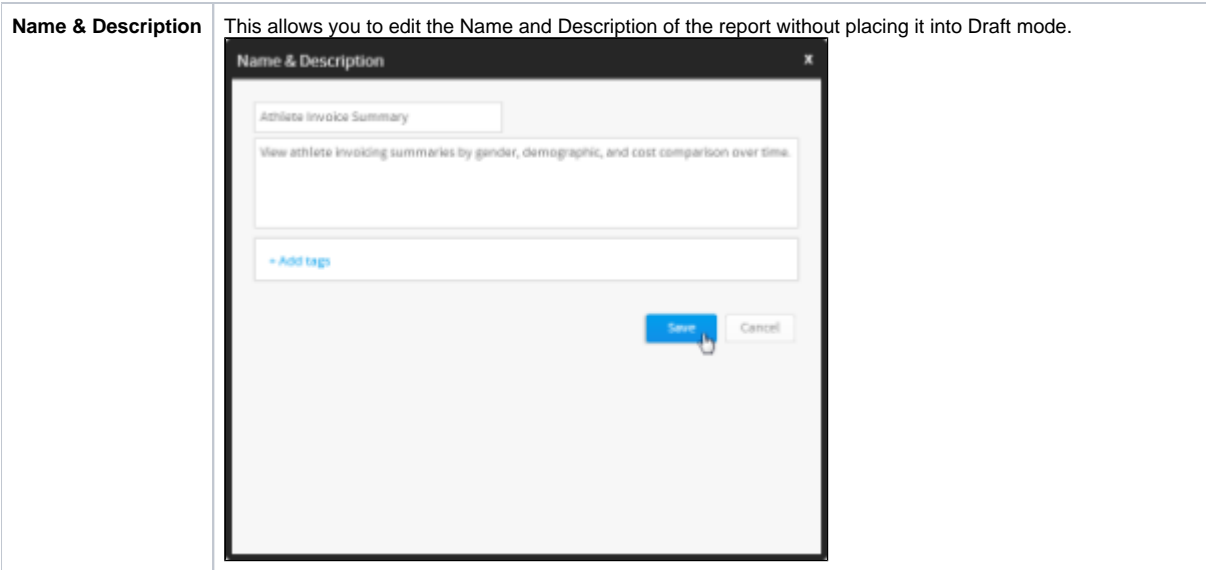

# <span id="page-2-0"></span>Edit Report

#### [top](#page-0-4)

Once a report has been activated, the next time it is placed into **draft** mode the **active** version will remain. This means that the report can still be used on the dashboard, storyboard, discussion, and by report readers. When the edit is complete the report writer will have the option to either **[Save](#page-0-2)** the report, replacing the current **active** report, or **[Save As](#page-0-2)** which creates a new report.

# <span id="page-2-1"></span>**Draft Vs. Active**

#### <span id="page-2-2"></span>**Active**

/۱

If a user accesses an active report that currently has a draft version, and they have role permissions to edit reports, they will see this message.

This report is currently being edited and you are viewing the active version. Click here to access the draft version.

This is designed to remind the user that there is a draft version available, and allow them to move between the two versions easily.

### <span id="page-2-3"></span>**Draft**

/۱

If a user access a draft report that currently has an active version they will see this message.

This draft report has an active version. Save this report to replace the active version with your changes, or click here to view the current active version.

This is designed to remind the user that there is an active version available, allowing them to compare their changes with this version, moving between them easily.

**Note:** there can only ever be one draft and one active version of a report at a time.

## <span id="page-2-4"></span>**Confirmation Prompts**

When a user goes to edit an active report, they will see one of the following confirmation messages, depending on their role permissions.

## <span id="page-2-5"></span>**Confirm**

# **Edit Camp Region** Revenue by Year Report

This Report is currently being used by 1 person

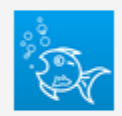

Editing this report will create a new version to be modified. Click OK to continue.

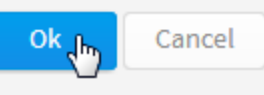

<span id="page-3-0"></span>**No Access**

This is a confirmation window that appears when a user tries to edit a report that another user is currently editing.

# **Edit Camp Region** Revenue by Year Report

This report is currently being edited:

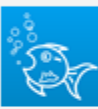

By System Administrator Today at 4:31 pm

You cannot edit this report until it has been reactivated.

Close

<span id="page-4-0"></span>**Override**

This is a confirmation window that appears when a user tries to edit a report that another user is currently editing, and they have role permission to edit at the same time.

# **Edit Camp Region Revenue by Year Report**

This report is currently being edited:

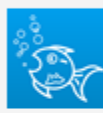

By System Administrator Today at 4:31 pm

Editing another user's draft report may cause conflicts. Click Ok to continue to the draft version.

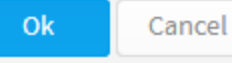

[top](#page-0-4)